# **DEGREE WORKS QUICK FACTS**

### *1. How can I access Degree Works?*

Degree Works is accessible using your CUNYfirst credentials via [www.cuny.edu.](http://www.cuny.edu/) Glide the mouse over to the "Log In" and select "DegreeWorks" from the list.

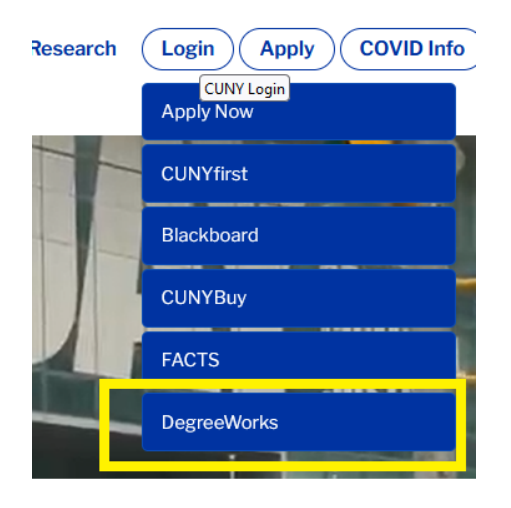

You can also use the following direct link. [https://degreeworks.cuny.edu/Dashboard\\_bc/](https://degreeworks.cuny.edu/Dashboard_bc/)

# *2. What if I do not see Brooklyn College as a choice?*

If you do not see Brooklyn College as a choice, please email the DegreeWorks Staff at [dgw@brooklyn.cuny.edu](mailto:dgw@brooklyn.cuny.edu) with a screenshot of the landing page (see below example) and include your name and EMPLID.

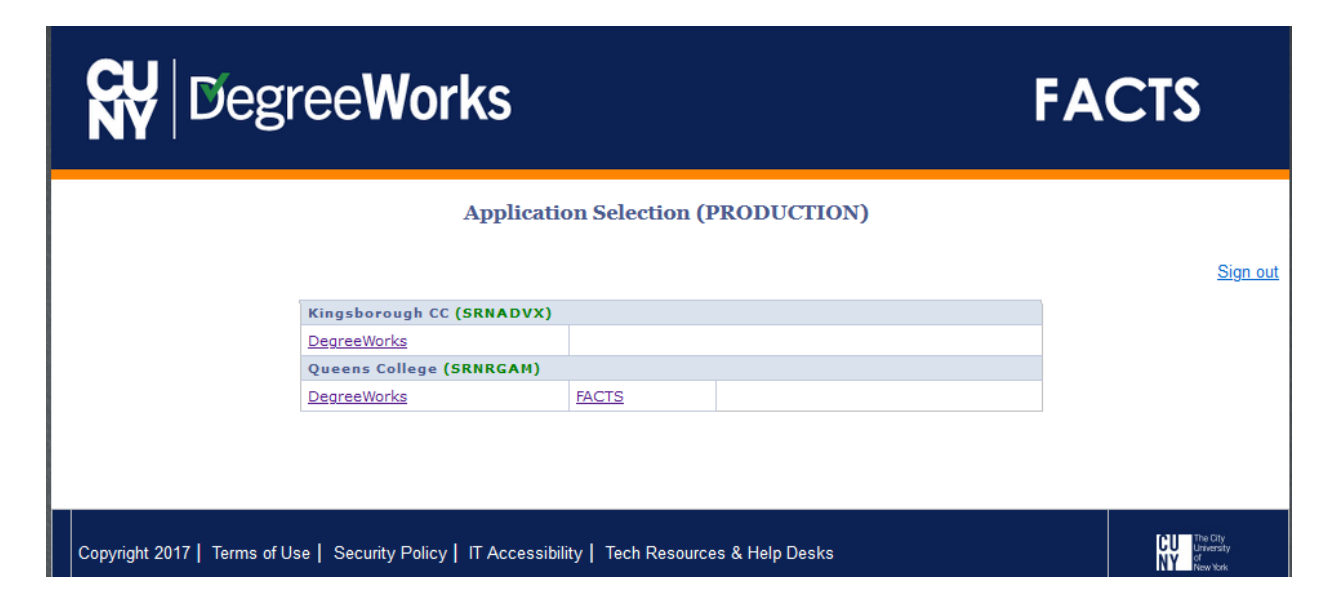

### **3. What if I receive a do not have authorization message?**

#### **You do not have authorization to DegreeWorks for Bronx Community College. (your EMPLID)**

If you receive a message like the one above and Brooklyn College is not listed then you can ignore it. If the message lists Brooklyn College then email the DegreeWorks Staff at [dgw@brooklyn.cuny.edu](mailto:dgw@brooklyn.cuny.edu) with a screenshot and include your name and EMPLID.

# *4. What if I have additional DegreeWorks questions?*

If you have additional concerns, go to <http://www.brooklyn.cuny.edu/web/about/offices/caass/degreeworks/form.php>